ОТДЕЛ ОБРАЗОВАНИЯ И ПО ДЕЛАМ МОЛОДЕЖИ АДМИНИСТРАЦИИ СЕРНУРСКОГО МУНИЦИПАЛЬНОГО РАЙОНА РЕСПУБЛИКИ МАРИЙ ЭЛ МУНИЦИПАЛЬНОЕ ОБРАЗОВАТЕЛЬНОЕ УЧРЕЖДЕНИЕ «МАРИСОЛИНСКАЯ СРЕДНЯЯ ОБЩЕОБРАЗОВАТЕЛЬНАЯ ШКОЛА»

> СОГЛАСОВАНО Зам. директора по УВР МОУ «Марисолинская **COIII»**

Директор МОУ «Марисолинская СОШ» Максимова А.С. Приказ № 98 от 01.09.2023 г Петухова С.В./

**УТВЕРЖДЕНО** 

Подписан: Максимова Алевтина  $\mathsf{MaxCUMOBa}_\mathsf{DN:C}\xspace^{-\mathsf{Toqnm}(GAB)\xspace}_{\mathsf{ON:C=RU},\mathsf{OUL}_{\mathsf{ANDRITOP},\mathsf{O=V}}\xspace^{-\mathsf{III}}\xspace^{-\mathsf{III}}$ Серафимо Этого документа Алевтина вна

Марисолинская средняя общеобразовательная школа""", CN=Максимова Алевтина Серафимовна, E=marisola5@mail.ru Основание: Я являюсь автором подписания Дата: 2023-11-02 10:00:05 Foxit Reader Версия: 9.7.2

> ДОПОЛНИТЕЛЬНАЯ ОБЩЕОБРАЗОВАТЕЛЬНАЯ ОБЩЕРАЗВИВАЮЩАЯ ПРОГРАММА «МИР КОМПЬЮТЕРНОЙ ГРАФИКИ»

ID программы: 7259 Направленность программы: техническая Уровень программы: ознакомительный, базовый Категория и возраст обучающихся: 13 – 15 лет Срок освоения программы: 2 года Объем часов: 108 часов Программу разработал: педагог дополнительного образования Григорьев Алексей Иванович

> с. Марисола 2023 год

# **ПОЯСНИТЕЛЬНАЯ ЗАПИСКА**

Программа учебного предмета «Мир компьютерной графики» разработана разработана с учетом нормативно – правовых оснований:

- Федеральный закон Российской Федерации от 29 декабря 2012 г. № 273-ФЗ «Об образовании в Российской Федерации».
- Постановление Правительства Российской Федерации от 18 сентября 2020 г. № 1490 «О лицензировании образовательной деятельности» (вместе с «Положением о лицензировании образовательной деятельности»).
- Приказ Министерства просвещения Российской Федерации от 9 ноября 2018 г. № 196 «Об утверждении Порядка организации и осуществления образовательной деятельности по дополнительным общеобразовательным программам».
- Приказ Министерства просвещения Российской Федерации от 03 сентября 2019 г.  $N<sub>2</sub>$  467 «Об утверждении Целевой модели развития региональных систем дополнительного образования детей».
- Постановление Главного государственного санитарного врача Российской Федерации от 28 сентября 2020 г. № 28 «Об утверждении санитарных правил СП 2.4.3648-20 «Санитарно-эпидемиологические требования к организациям воспитания и обучения, отдыха и оздоровления детей и молодежи».

Данная программа ориентирована не только на формирование знаний, умений, навыков в области художественного творчества, на формирование ключевых компетенций, на развитие эстетического вкуса, но и на создание оригинальных произведений, отражающих творческую индивидуальность, представления детей об окружающем мире.

Занятия по программе направлены на изучение наиболее распространенных графических пакетов, методов выполнения практических заданий по компьютерному макетированию различных графических документов в различных операционных средах.

Поскольку обучающиеся, имеющие базовый уровень подготовки, уже умеют работать на компьютере в системе Windows, на занятиях изучаются только наиболее распространенные в нашей стране и за рубежом графические пакеты.

Учебный предмет «Мир компьютерной графики» направлен на приобретение учащимися знаний, умений и навыков по выполнению графических проектов способами компьютерных технологий, овладение способами применения их в дальнейшем в практической и творческой деятельности.

Знания, полученные при освоении учебного предмета «Мир компьютерной графики», могут стать фундаментом для дальнейшего освоения компьютерных программ в области видеомонтажа, трехмерного моделирования и анимации.

Практика показывает, что одним из важнейших вопросов современного гуманитарного знания становится культура подачи графического изображения как часть общей информационной культуры. Освоение программы учебного предмета «Мир компьютерной графики» основано на изучении компьютерных технологий путем исполнения творческих заданий с применением полученных навыков, что способствует развитию таких качеств личности как интуиция, образное мышление, а также развитию способностей к проектированию.

Для успешного решения проектных задач учащемуся необходимо освоить все основные закономерности формальной композиции и уметь пользоваться этими средствами для сознательного подхода к дизайнерскому творчеству. Полученные знания в результате освоения программы «Мир компьютерной графики» не исключают развитие интуитивно-образного отношения к самому творческому процессу. Активная творческая работа учащихся заключается в выполнении заданий по каждой изучаемой теме, как в аудитории, так и самостоятельно.

Возраст детей, обучающихся по данной программе — 13-15 лет.

## **Цель и задачи учебного предмета**

**Цель:** развитие интеллектуальных и художественно-творческих способностей детей на основе практической деятельности в области современных графических программ.

### **Задачи учебного предмета**

- развитие интереса к графическому творчеству;
- изучение выразительных возможностей графических средств;

- формирование компьютерной грамотности учащихся и навыков эффективной организации индивидуального информационного пространства;

развитие способностей и возможностей к художественно исполнительской и проектной деятельности;

- развитие способностей и возможностей учащихся динамично управлять содержанием изображения, его формой, размерами и цветом, добиваясь наибольшей выразительности;

- ориентация в возможностях графических программ и выработка удобных и эффективных способов создания цифровых композиций и их подготовки к публикации;

- формирование необходимых практических навыков работы в компьютерной графике как одного из видов графического дизайна;

- эффективное применение информационных образовательных ресурсов в учебной деятельности, в том числе, самообразовании.

### **Новизна программы**

Новизна программы заключается в возможности изучения современных бесплатных компьютерных программ в области компьютерной 2D, 3D графики и анимации на уровне доступном для понимания обучающегося.

### **Отличительные особенности**

Отличительные особенности данной образовательной программы от уже существующих в том, что она дает учащимся комплексное понимание компьютерной графики как вида искусства, учит совмещать возможности растровой и векторной информации. Открывает возможности при минимальном количестве учебного времени не только изучить основные инструменты работы, но и увидеть, как их можно использовать для решения разнообразных задач, максимально реализовав именно творческие способности.

#### **Направленность программы**

Техническая.

#### **Актуальность и педагогическая целесообразность программы**

Актуальность программы заключается в необходимости знаний подобного свойства для человека современного компьютеризированного мира и времени цифровых технологий. Учащиеся приобретают необходимые навыки, как для простой обработки фотографии, так и создания собственной визитки, плаката, презентации, анимированного рисунка. Кроме того, они познают изнутри труд художника – дизайнера, что им помогает определиться с профессиональной сферой деятельности на будущее.

#### **Адресат программы**

Обучающиеся 13 – 15 лет в количестве 10-20 человек.

### **Объем и срок освоения программы**

Образовательная деятельность проводится с 1 сентября по 31 мая. Количество часов:– 108 часов в год.

#### **Формы обучения**

Очная

### **Уровень освоения программы**

Ознакомительный.

#### **Формы и режим занятий**

Программа рассчитана на 2 года обучения.

Занятия проводятся 3 раз в неделю. Продолжительность - 45минут.

По количеству детей по программе предполагаются следующие формыобучения:

- Групповая работа
- Индивидуальная работа .
- Малые группы

Занятия по предмету «Компьютерная графика» осуществляются в соответствии с принципами:

- связи теории и практики;
- наглядности;
- применения дифференцированного и индивидуального подходов;
- доступности и последовательности;
- учета возрастных особенностей;
- вариативности содержания, многообразия тем;
- творчества педагога и активности учащихся.

### **Методы обучения**

Для достижения поставленной цели и реализации задач предмета используются следующие методы обучения:

- словесный метод (лекция с элементами беседы - объяснение теоретических основ компьютерной графики и дизайна);

- наглядный метод (демонстрация приемов работы в компьютерной графике и дизайне, всевозможных изображений, репродукций, схем, проектов);

- практический метод (приобретение навыков работы в дизайнерских программах и исполнение в электронном виде композиционной темы, проекта);

- эмоциональный метод (подбор ассоциаций, образов, художественные впечатления).

# **Содержание программы**

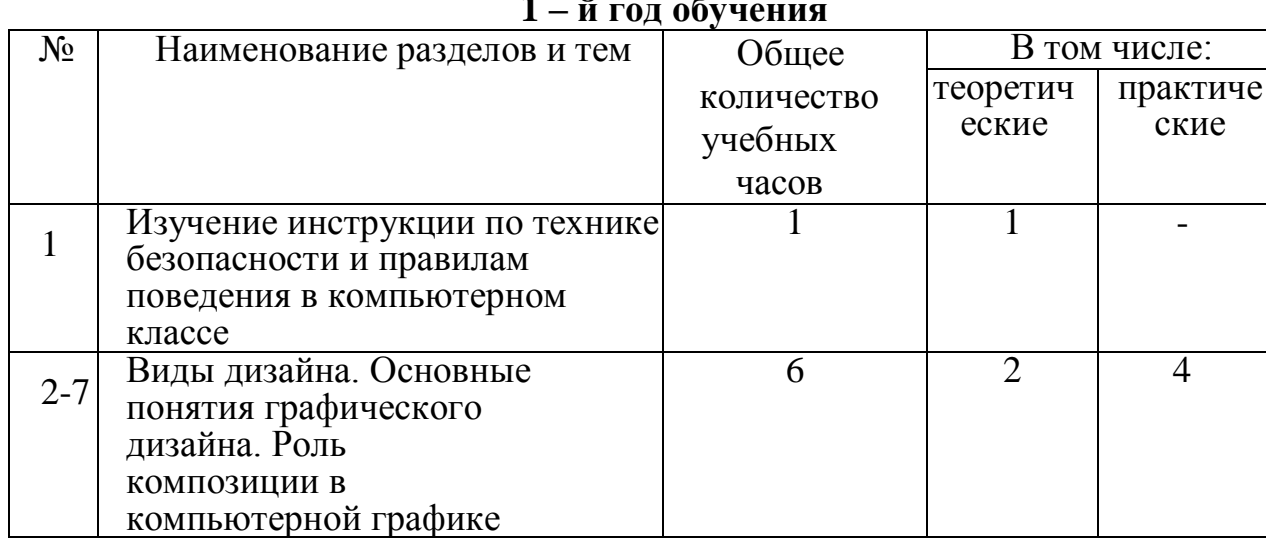

### **УЧЕБНЫЙ ПЛАН 1 – й год обучения**

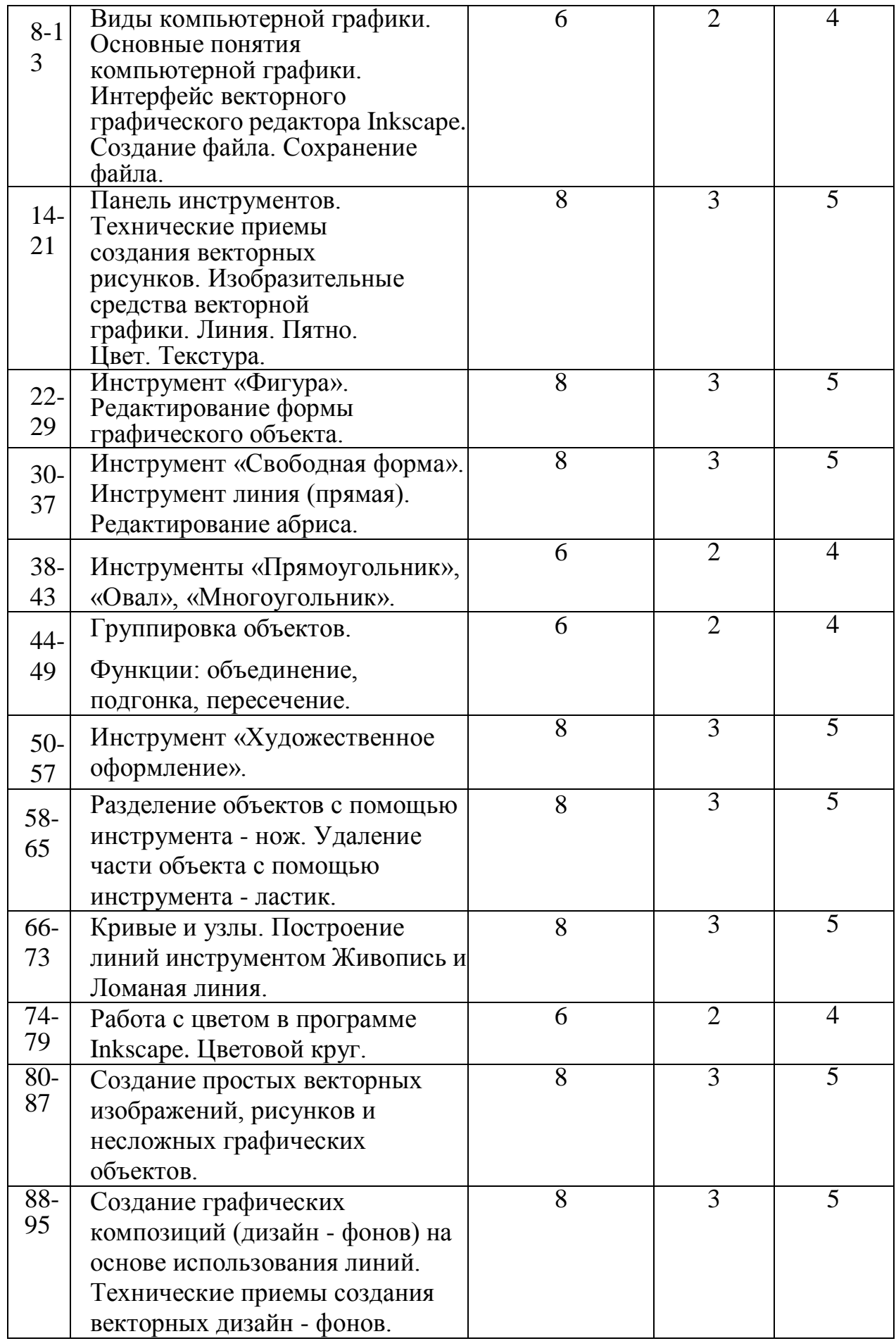

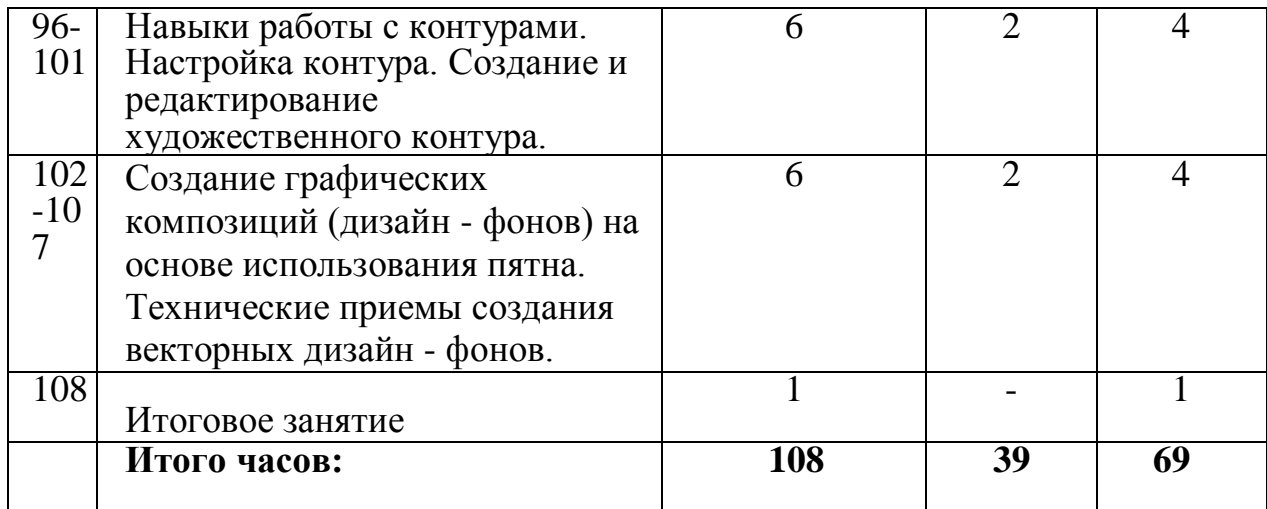

## **УЧЕБНЫЙ ПЛАН 2 – й год обучения**

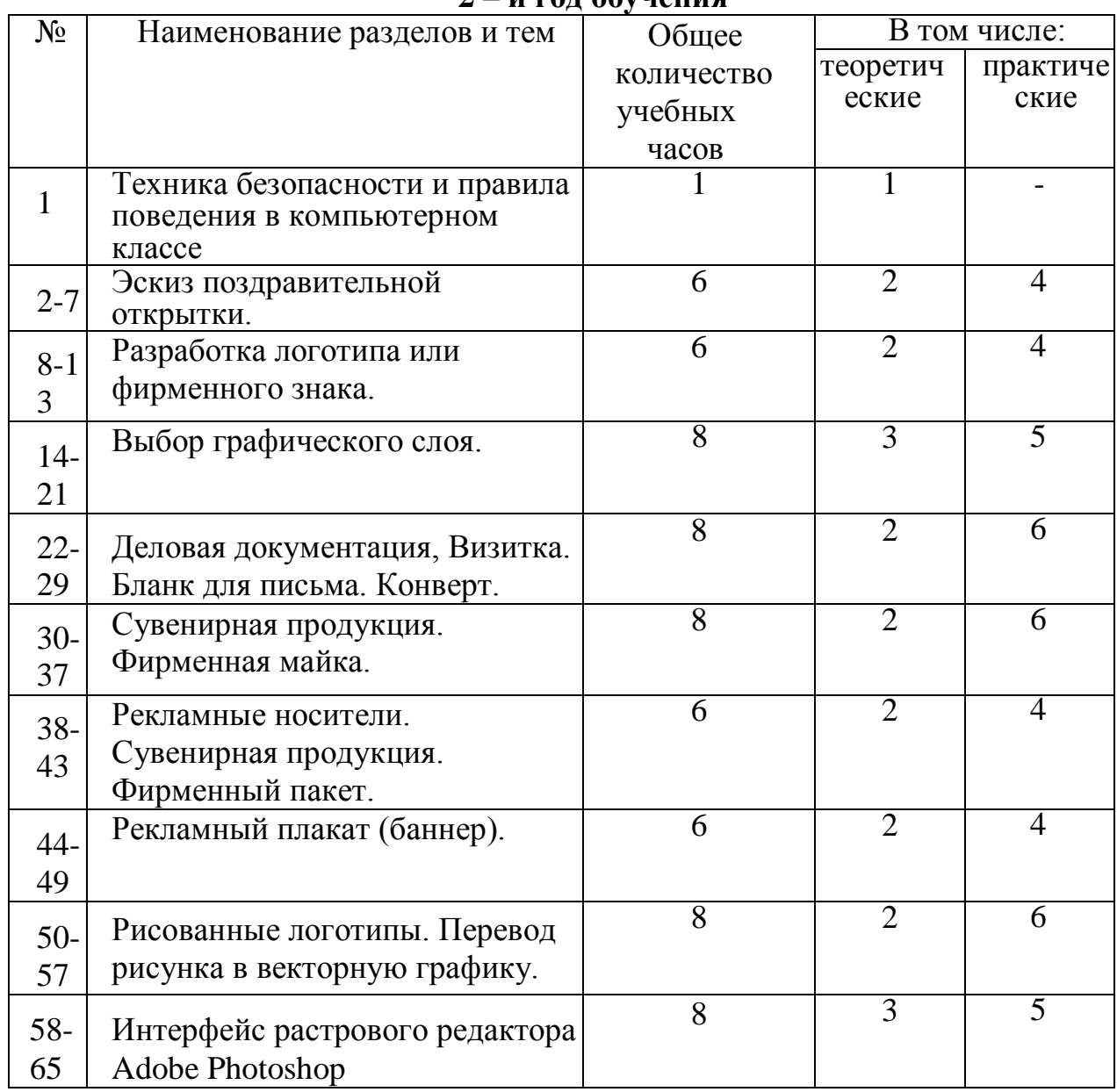

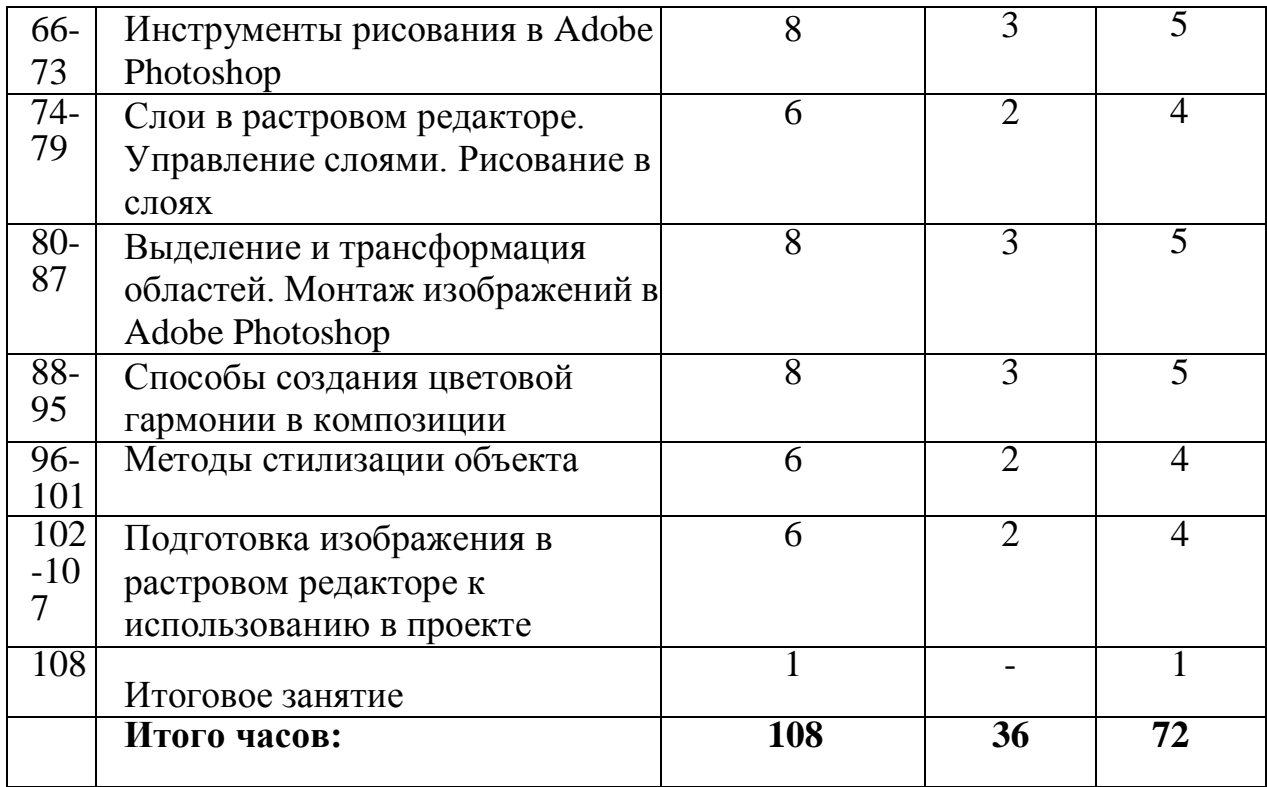

# **Содержание курса**

# **1-й год обучения**

## **1. Изучение инструкции по технике безопасности и правилам поведения в компьютерном классе.**

В кабинете вычислительной техники необходимо соблюдать определенные правила поведения в связи с наличием высокого электрического напряжения.

*Основные правила*

1. Входить в кабинет вычислительной техники спокойно, не торопясь, не толкаясь.

2. Нельзя входить в кабинет:

- в грязной обуви,

- с грязными руками,

- во влажной одежде.

3. В кабинете строго запрещается:

Трогать разъемы соединительных кабелей.

Прикасаться к питающим проводам и устройствам заземления.

 Прикасаться к экрану и к тыльной стороне монитора, клавиатуры, системного блока.

Включать и отключать аппаратуру без указания преподавателя.

- Класть вещи на клавиатуру.
- Работать с влажными руками.

4. Перед началом работы:

Необходимо убедиться в отсутствии видимых повреждений рабочего места.

Начинать работу только по указанию преподавателя «приступить к работе».

5. Работая с вычислительной техникой:

Надо плавно нажимать на клавиши, не допуская резких ударов.

Нельзя пользоваться клавиатурой, если не подключено напряжение.

 Нельзя пытаться самостоятельно устранить неисправность в работе аппаратуры.

 Необходимо следить за исправностью аппаратуры и немедленно прекращать работу при появлении необычного звука, запаха гари или самопроизвольного отключения аппаратуры. Сообщить об этом преподавателю.

 Необходимо внимательно слушать объяснения учителя и стараться понять цель задания и последовательность действий.

В случае необходимости обращаться к преподавателю.

## **2. Виды дизайна. Основные понятия графического дизайна.**

Дизайн как специфический род проектной деятельности, объединивший художественно-предметное творчество и научно-обоснованную инженерную практику в сфере производства. Дизайн как творческий метод, процесс и результат художественно-технического проектирования промышленных изделий, их комплексов и систем, ориентированный на достижение наиболее полного соответствия создаваемых объектов и среды в целом возможностям и потребностям человека - как утилитарным, так и эстетическим.

Практика дизайна - художественное проектирование.

Теория дизайна - техническая эстетика.

Основной метод дизайна - художественно-образное моделирование объекта

посредством композиционного формообразования в результате художественного осмысления технологии.

Виды дизайна - графический дизайн, промышленный дизайн, архитектурный дизайн, ландшафтный дизайн, арт-дизайн, средовой дизайн и другие.

Графический дизайн — это создание визуальных (графических) изображений с целью воплощения определенных идей. Иными словами, это творческое искусство проектирования различных объектов посредством графических элементов для улучшения визуальных, функциональных и эстетических качеств этих объектов.

Графический дизайн — художественно-проектная деятельность по созданию гармоничной и эффективной визуально-коммуникативной среды. Графический дизайн вносит инновационный вклад в развитие социально экономической и [культурной с](http://ru.wikipedia.org/wiki/%D0%9A%D1%83%D0%BB%D1%8C%D1%82%D1%83%D1%80%D0%B0)фер жизни, способствуя формированию визуального [ландшафта с](http://ru.wikipedia.org/wiki/%D0%9B%D0%B0%D0%BD%D0%B4%D1%88%D0%B0%D1%84%D1%82)овременности.

Графический дизайн выполняет функцию визуального общения при помощи текста и изображений для представления информации, то есть, использование визуальных коммуникаций для решения различных задач.

К графическому дизайну относятся: [типографика,](http://ironner.ru/design/Typography) каллиграфия, [шрифты](http://ironner.ru/id/Font/) дизайн печатной продукции (газет, журналов и книг); [фирменный с](http://ironner.ru/design/Firm_style)тиль [фирменные знаки,](http://ironner.ru/design/Signs_in_industry) брендбуки; веб-дизайн - дизайн как сайтов в целом, так [и](http://ironner.ru/design/Logotype_TM) [логотипов,](http://ironner.ru/design/Logotype_TM) баннеров, шапок, бэкграундов и т.д.; [плакатная продукция и](http://ironner.ru/design/text_posters) промышленный дизайн; дизайн упаковок и этикеток и т.д.

## **3. Виды компьютерной графики. Основные понятия компьютерной графики.**

Компьютерная графика - раздел информатики, который изучает средства и способы создания и обработки графических изображений при помощи компьютерной техники. Несмотря на то, что для работы с компьютерной графикой существует множество классов программного обеспечения, различают четыре вида компьютерной графики. Это растровая графика, векторная графика, трехмерная и фрактальная графика. Они отличаются принципами формирования изображения при отображении на экране монитора или при печати на бумаге.

Растровую графику применяют при разработке электронных (мультимедийных) и полиграфических изданий. Иллюстрации, выполненные средствами растровой графики, редко создают вручную с помощью компьютерных программ. Чаще для этой цели используют отсканированные иллюстрации, подготовленные художником на бумаге, или фотографии. В последнее время для ввода растровых изображений в компьютер нашли широкое применение цифровые фото- и видеокамеры. Соответственно, большинство графических редакторов, предназначенных для работы с растровыми иллюстрациями, ориентированы не столько на создание изображений, сколько на их обработку. В Интернете применяют растровые иллюстрации в тех случаях, когда надо передать полную гамму оттенков цветного изображения.

Программные средства для работы с векторной графикой, наоборот, предназначены, в первую очередь, для создания иллюстраций и, в меньшей степени, для их обработки. Такие средства широко используют в рекламных агентствах, дизайнерских бюро, редакциях и издательствах. Оформительские работы, основанные на применении шрифтов и простейших геометрических

элементов, решаются средствами векторной графики намного проще. Существуют примеры высокохудожественных произведений, созданных средствами векторной графики, но они - скорее исключение, чем правило, поскольку художественная подготовка иллюстраций средствами векторной графики чрезвычайно сложна. Трехмерная графика широко используется в инженерном программировании, компьютерном моделировании физических объектов и процессов, в мультипликации, кинематографии и компьютерных играх.

Программные средства для работы с фрактальной графикой предназначены для автоматической генерации изображений путем математических расчетов. Создание фрактальной художественной композиции состоит не в рисовании или оформлении, а в программировании. Фрактальную графику редко применяют для создания печатных или электронных документов, но ее часто используют в развлекательных программах.

Основные понятия компьютерной графики: разрешение экрана, принтера, изображения. Размер изображения. Элемент растрового изображения — пиксел. Растр, кодировка цвета, видеопамять. Основные области применения компьютерной графики. Основные направления в развитии компьютерной графики.

**4. Панель инструментов. Изобразительные средства векторной графики. Линия. Пятно. Цвет. Текстура.**

Формат: А-4. Упражнения. Работа на компьютере.

Задачи: познакомить учащихся с набором инструментов программы Inkscape. Познакомить учащихся с техническими приемами создания векторных простых рисунков. Особенности представления объекта в векторной среде. Примеры векторных изображений.

Способы создания рабочего пространства: включение направляющих линий, настройка страницы (цвет, размер, ориентация), команды меню, строка состояния, плавающие палитры, свитки. Используемые инструменты: указатель, фигура, прямоугольник, эллипс, многоугольник. Загрузка векторного графического документа. Библиотека иллюстраций. Специальная библиотека объектов. Активизация (выделение) объектов. Удаление объектов.

Задание 1.

1. Загрузить векторную иллюстрацию из специальной библиотеки.

2. Удалить отдельные части загруженной векторной иллюстрации.

3. Сохранить иллюстрацию под новым именем.

## **5.. Инструмент «Фигура». Редактирование формы графического объекта.**

Формат: А-3. Упражнения. Работа на компьютере.

Задачи: формировать умения в работе с редактированием формы графических объектов инструментом «Фигура».

Цель: Формирование знаний об основных объектах рисования и их свойствах в векторном редакторе Inkscape.

Задачи: Знакомство с инструментами создания, перемещения и удаления объектов, изменения их размеров, копирования и зеркального отражения. Вращение и перекос объектов. - Формирование знаний о создании рисунков из простых геометрических примитивов. - Формирование знаний о системе сохранения файлов Практическое задание: Создание рисунков из простых геометрических примитивов. Записи в тетрадях.

Самостоятельная работа: нарисовать линейную творческую композицию на тему «Творческий хаос» (ограничение форм рисования: Треугольник, квадрат, прямоугольник, круг, эллипс, различные виды линий (прямая, зигзаг, волнистая, пунктир и т.д.) Материалы: бумага А-4 формата, простой карандаш или гелиевая ручка.

### **6. Инструмент «Свободная форма». Инструмент линия (прямая). Редактирование абриса.**

Задачи: формировать умения в работе с изображением объектов инструментом «Свободная форма».

Создание геометрических фигур. Особенности создания различных многоугольников. Простейшее редактирование объекта: вращение, сдвиг, масштабирование, изменение абриса. Отмена последней операции. Копирование, зеркальное отображение, выравнивание объектов.

Задание 1.

1. Создать новый графический документ книжной ориентации формата А4.

2. Создать геометрические фигуры: круг, треугольник, прямоугольник.

3. Изменить размер круга масштабированием, положение треугольника вращением, форму прямоугольника - сдвигом.

4. Изменить толщину и цвет абриса каждой из фигур.

- 5. Создать копии каждого из объектов.
- 6. Выровнять оригинал каждого из объектов и их копии по направляющим.
- 7. Сохранить документ под новым именем.

## **7. Инструменты «Прямоугольник», «Овал», «Многоугольник».**

Формат: А-4. Упражнения. Работа на компьютере.

Задачи: формировать умения в работе над изображением объектов инструментами «Прямоугольник», «Овал», Многоугольник».

Задания, целью которых является наработка навыков определения гармоничной целостности и образности формы в графической композиции.

Упражнение «Рисование геометрических фигур». Открыть новый документ и рисовать примитивы (прямоугольник, эллипс, многоугольник, звезда и т.п.), задавая их размеры, окраску и толщину контура. Составить из них композицию, добиться динамического равновесия элементов (ахроматическая гамма).

## **8. Группировка объектов. Функции: объединение, подгонка, пересечение.**

Формат: А-4. Упражнения. Работа на компьютере.

Задачи: формировать умения в работе с функциями: объединение, подгонка, пересечение графических объектов. Группировка объектов, их перемещение на передний или задний план.

Задание 1.

- 1. Создать новый графический документ книжной ориентации формата А4.
- 2. Создать геометрические фигуры: круг, треугольник, прямоугольник.

3. Изменить размер круга масштабированием, положение треугольника вращением, форму прямоугольника - сдвигом.

4. Изменить толщину и цвет абриса каждой из фигур.

- 5. Создать копии каждого из объектов.
- 6. Включить направляющие.
- 7. Выровнять оригинал каждого из объектов и их копии по направляющим.
- 8. Сгруппировать оригиналы и копии объектов.
- 9. Изменить заливки каждой из групп объектов.

10. Сохранить документ под новым именем.

Задание 2.

1. Создать три объекта разного размера (прямоугольник, звезду, треугольник) таким образом, чтобы один объект частично загораживал другой.

2. Выполнить различные заливки объектов.

3. Поочередно вывести объекты на передний и задний планы.

Самостоятельная работа: самостоятельно выполнить Задание № 2,

повторение материала, изученного в классе.

### **9. Инструмент «Художественное оформление».**

Формат: А-4. Упражнения. Работа на компьютере.

Задачи: формировать умения в работе с пакетом инструментов «Художественное оформление».

## **10. Разделение объектов с помощью инструмента - нож. Удаление части объекта с помощью инструмента - ластик.**

Формат: А-4. Упражнения. Работа на компьютере.

Задачи: формировать умения использовать в работе разделение объектов с помощью инструмента - нож. Удаление части объекта с помощью инструмента ластик.

### **11. Кривые и узлы. Построение линий инструментом Живопись и Ломаная линия.**

Изменение масштаба представления объекта. Изменение формы объектов. Преобразование прямолинейных объектов в криволинейные. Редактирование кривых линий. Понятия «узел», «сегмент». Виды узлов, их выделение и редактирование. Включение редактора узлов. Перемещение узлов. Различные способы создания объектов сложной конфигурации.

Задание 1.

- 1. Создать объект «прямоугольник».
- 2. Выполнить его заливку.
- 3. Преобразовать прямоугольник в объект криволинейной формы.
- 4. Преобразовать прямоугольник в трапецию путем перемещения узлов.

5. Преобразовать прямолинейную трапецию в криволинейную фигуру.

Задание 2.

1. Создать два объекта - прямоугольник и круг.

2. Создать объект сложной формы путем пересечения, исключения и объединения узлов.

Задание 3.

- 1. Создать две кривые линии.
- 2. Соединить две линии.
- 3. Склеить узлы двух линий.
- 4. Практическое задание N1

Воспроизведение композиции из простых и сложных геометрических фигур. Задание:

Воспроизвести композицию из прямолинейных и криволинейных объектов различных размеров, абрисов и заливок.

Порядок выполнения работы.

- 1. Внедрение простых объектов в иллюстрацию.
- 2. Компоновка объектов.
- 3. Создание объектов сложной формы.

Самостоятельная работа: самостоятельно выполнить практическое задание N1, повторение материала, изученного в классе.

## **12. Работа с цветом в программе Inkscape. Цветовой круг. Цветовые пантоны. Простые и составные цвета. Прозрачность объекта.**

Формат: А-4. Упражнение. Работа на компьютере.

Цветовой круг. Цветовые понтоны.

Задачи: познакомить учащихся с приемами гармонизации цвета на основе цветового круга. Создать 12-шкальный цветовой круг в программе Inkscape. Познакомить учащихся с цветовыми понтонами.

## **13. Создание простых векторных изображений, рисунков и несложных графических объектов.**

Формат: А-3. Упражнения. Работа на компьютере.

Задачи: формировать умения в работе по созданию векторных рисунков, разнообразить технические приемы рисования и изображения графических объектов.

Задания, целью которых является наработка навыков определения гармоничной целостности и образности формы в графической композиции.

Упражнение «Рисование геометрических фигур». Открыть новый документ и рисовать примитивы (прямоугольник, эллипс, многоугольник, звезда и т.п.), задавая их размеры, окраску и толщину контура. Составить из них композицию, добиться динамического равновесия элементов (ахроматическая гамма).

## **14. Создание графических композиций (дизайн - фонов) на основе использования линий. Технические приемы создания векторных дизайн - фонов.**

Формат: 2 листа А-4. Создать 4 композиции (по 2 шт. на лист) графических композиций дизайн - фонов, используя только линии различной пластики, толщины. Работа на компьютере.

Задачи: формировать умения в работе по созданию графических композиций различными средствами выражения.

## **15. Навыки работы с контурами. Настройка контура. Создание и редактирование художественного контура.**

Формат: А-4. Упражнения. Работа на компьютере.

Задачи: формировать навыки работы с контурами, производить настройку контура. Умение создавать и редактировать художественный контур.

## **16. Создание графических композиций (дизайн - фонов) на основе**

**использования пятна. Технические приемы создания векторных дизайн - фонов.**

Формат: 2 листа А-4. Создать 4 композиции (по 2 шт. на лист) графических композиций дизайн - фонов, используя инструменты «Прямоугольник», «Многоугольник», «Овал» и функцию «Объединение». Работа на компьютере.

Задачи: формировать умения в работе по созданию графических композиций.

# **Содержание курса**

# **2-й год обучения**

## **1. Изучение инструкции по технике безопасности и правилам поведения в компьютерном классе.**

В кабинете вычислительной техники необходимо соблюдать определенные правила поведения в связи с наличием высокого электрического напряжения.

Основные правила

6. Входить в кабинет вычислительной техники спокойно, не торопясь, не толкаясь.

7. Нельзя входить в кабинет:

- в грязной обуви,

- с грязными руками,

- во влажной одежде.

8. В кабинете строго запрещается:

Трогать разъемы соединительных кабелей.

Прикасаться к питающим проводам и устройствам заземления.

 Прикасаться к экрану и к тыльной стороне монитора, клавиатуры, системного блока.

Включать и отключать аппаратуру без указания преподавателя.

- Класть вещи на клавиатуру.
- Работать с влажными руками.
	- 9. Перед началом работы:

Необходимо убедиться в отсутствии видимых повреждений рабочего места.

 Начинать работу только по указанию преподавателя «приступить к работе». 10.Работая с вычислительной техникой:

Надо плавно нажимать на клавиши, не допуская резких ударов.

Нельзя пользоваться клавиатурой, если не подключено напряжение.

 Нельзя пытаться самостоятельно устранить неисправность в работе аппаратуры.

 Необходимо следить за исправностью аппаратуры и немедленно прекращать работу при появлении необычного звука, запаха гари или самопроизвольного отключения аппаратуры. Сообщить об этом преподавателю.

 Необходимо внимательно слушать объяснения учителя и стараться понять цель задания и последовательность действий.

В случае необходимости обращаться к преподавателю.

### **2. Подготовка изображения в растровом редакторе к использованию в проекте.**

Тоновая коррекция в Adobe Photoshop. Диапазон яркостей, гистограмма график распределения пикселей по градациям яркости. Диалоговое окно Levels (уровни). Черная и белая точки. Изображение для печати и тоновый диапазон. Приемы автоматической коррекции уровней. Тоновые кривые. Диалоговое окно Curves (кривые). Определение тонового интервала. Тоновая коррекция цветных изображений.

Коррекция цветных изображений. Нахождение погрешностей цвета. Балансировка и коррекция цветов: нахождение черной, белой и серой точек. Коррекция тона в канале. Сдвиг цвета в тоновом диапазоне. Балансировка цвета в окнах Color Balance (цветовой баланс) и Variations (варианты). Корректирующие фильтры и ретушь. Корректирующие инструменты: Sharpen, Blur ручной настройки резкости. Инструменты ретуширования: Clone Stamp, Pattern Stamp, Smudge. Тонирующие инструменты: Dodge, Burn, Sponge для ручной настройки тона и насыщенности цветов. Инструменты для удаления и восстановления фрагментов изображения: Eraser, Magic Eraser.

## **3. Способы создания цветовой гармонии в композиции.**

Цвет как средство выражения художественного образа. Цветоведение комплексная наука о процессах восприятия и различения цветов. Природа цвета как отраженного от поверхности света. Спектр и спектральные цвета. Теория суммарного синтеза света. Хроматические и ахроматические цвета. Основные хроматические цвета - желтый, красный, синий. Смешанные цвета.

Характеристика цвета по трем признакам: цветовому тону, светлоте и насыщенности. Оптическое смешение цветов, механическое смешение цветов. Закон дополнительных цветов. Цветовая гармония и способы ее создания.

Физиологическое воздействие цвета на человека. Физические цветовые ассоциации: весовые, температурные, фактурные, акустические,

пространственные. Эмоциональные ассоциации: позитивные, негативные, нейтральные. Объективные свойства цвета и реакции, которые они вызывают.

Задания, целью которых является наработка навыков определения гармоничной целостности и образности формы в графической композиции. Выполняются в растровом редакторе Adobe Photoshop в слоях с применением инструментов рисования, эффектов слоев, текстурных заливок выделенных областей.

1. Создать композицию из изобразительных элементов на основе нюансных цветовых отношений (2-3 работы).

1. Создать композицию из изобразительных элементов на основе ярко выраженного контраста по цветовому тону и светлоте (2-3 работы).

2. Создать композицию из абстрактных элементов на основе нюансных цветовых отношений (2-3 работы).

3. Создать композицию из абстрактных элементов в теплом колорите, контраст по светлоте (2-3 работы).

4. Создать композицию из абстрактных элементов в холодном колорите, контраст по светлоте (2-3 работы).

5. Создать композицию из изобразительных элементов в теплом колорите (2-3 работы).

6. Создать композицию из изобразительных элементов в холодном колорите (2-3 работы).

7. Создать серию композиций на основе образно-ассоциативного восприятия цвета (весело-грустно, жарко-холодно, утро-вечер и т. п.).

8. Построить целостные, сохраняющие плоскость композиции, из простых геометрических фигур с использованием нюансных и контрастных ахроматических цветов.

### **4. Методы стилизации объекта.**

Стилизация как метод преобразования предметного качественного содержания в обобщенную, целостную и визуально сгармонированную форму.

Значимость стилизации в арсенале профессиональных средств дизайнера. Способы стилизации объекта:

- 1) изменение формы объектов, трансформирование;
- 2) дробление изображения и насыщение орнаментом или текстурой;
- 3) членение плоскости на части цветом;
- 4) использование активных цветовых контуров;
- 5) предельное упрощение формы и доведение ее до предметных символов;
- 6) использование эффекта оверлепинга (частичное совпадение или наложение одной формы на другую).

Упражнения выполняются в растровом редакторе Adobe Photoshop в слоях с применением инструментов рисования, эффектов слоев, текстурных заливок выделенных областей.

1. Построить формальную композицию в виде абстрактной условной структуры, взаимодействие элементов которой должно служить максимально наглядному выражению (конфигуративному, пластическому, фактурному и т.п.) каждой пары, указанной в теме задания, применяя знания о стилизации изображения: а) тяжесть-легкость; b) жесткость - гибкость; с) хрупкость - пластичность.

2. Выполнение декоративной стилизации растений с обобщением формы, изменением их контуров, отказом от деталей или добавлением не существующих в натуре деталей.

3. Выполнение декоративной стилизации растений с заменой цвета натуры.

4. Выполнение декоративной стилизации растений с насыщением их орнаментом.

## **5. Интерфейс растрового редактора Adobe Photoshop.**

Элементы интерфейса программы: главное меню, панель управления, строка состояния, панель инструментов и плавающие палитры. Команды главного меню. Основные группы инструментов, их назначение.

Создание нового документа, открытие документа, дублирование и сохранение документов.

Просмотр документов. Численное задание масштаба. Инструмент Zoom. Инструмент Hand. Команды масштабирования меню View. Палитра Navigator. Увеличение полезной площади экрана. Палитра History. Запись действия в протокол. Создание снимков состояния.

Задание 1.

Открыть в программе Adobe Photoshop изображение, увеличить- уменьшить масштаб просмотра изображения при помощи разных инструментов, сохранить изображение в рабочую папку под другим названием, выбирая формат сжатия файла.

### **6. Инструменты рисования в Adobe Photoshop.**

Основные цвета документа: рабочий и фоновый. Выбор цвета инструментом Eyedropper. Измерение цвета. Метки цвета. Палитра Color. Работа с цветом в окне Color Picker. Палитра Swatches Кисть - главный атрибут рисующих инструментов. Режимы работы рисующих инструментов: Opacity режимы наложения, моделирование скорости поступления краски - Flow. Палитра Brushes и настройка атрибутов, определяющих форму кисти.

Команда Stroke. Рисование линий: инструменты Pencil и Brush. Приемы рисования (с клавишей Shift). Настройка и создание кистей.

Частичное восстановление изображения с помощью инструментов History Brush и Art History Brush.

Задание 1 «Забавные линии».

Выбрать инструмент кисть. Задать параметр и жесткость, нарисовать непрерывную линию зигзагообразной формы, свободно изгибая, залить все секторы различными текстурами. Найти образы в работе и, сохраняя определенном формате, дать название.

Задание 2 «Рисуем домик».

Создать новый документ с определенными параметрами (цветовая модель RGB, разрешение 300, формат А4), нарисовать пейзаж с домиком, применяя разные параметры кистей. Используя инструмент Brush, щелкнуть на одной из точек изображения, после чего нажать клавишу <Shift> и щелкнуть в другой точке. Photoshop соединит начальную и конечную точки прямой линией. Можно использовать этот же прием вместе с инструментом Pencil. Затем открыть в программе Adobe Photoshop изображение с цветами и, используя инструмент Eyedropper, выбрать из него необходимые оттенки цвета, раскрасить рисунок.

Задание 3.

Создать контур нужной формы прямо на открытом изображении и преобразовать в выделенную область. Залить созданную область текстурой и перенести в новый документ. Добавить новые готовые фигуры из меню инструмента Custom Shape (Произвольная фигура). Создать композицию из абстрактных элементов в теплом колорите (2-3 работы).

### **7. Слои в растровом редакторе. Управление слоями. Рисование в слоях.**

Назначение слоев. Палитра Layers. Фоновый слой Background и его основные свойства. Дублирование слоев и наборов. Выбор активного слоя. Просмотр слоев. Блокировка слоев. Изменение порядка следования слоев. Перемещение, копирование и удаление слоев, создание нового слоя. Связанные слои и наборы слоев, слияние и редактирование слоев.

Дублирование слоев и наборов. Создание корректирующих слоев. Режимы смешивания слоев: Normal, Dissolve, Multiply и другие. Эффекты слоев. Настройка и применение эффектов. Операции с комплектами эффектов. Стиль слоя, палитра стилей Layer Style. Создание маски слоя. Создание объемной кнопки с эффектом тени.

Задание 1 «Рисование в слоях».

Открыть новое изображение с заданными параметрами и цветным фоном. Создавать новые слои, рисуя на каждом слое простые абстрактные или изобразительные формы, придавая им определенный стиль (используя палитру Layer Style), придавая им разную степень непрозрачности, используя разные режимы наложения цветов в каждом слое. Передвигая их с помощью инструмента Move, создать уравновешенную композицию. Попробовать изменять порядок следования слоев в палитре Layer. Объединить слои. Сохранить в рабочую папку в определенном формате, дав оригинальное название своей работе.

Задание 2 «Рисунок объемной кнопки в слоях».

Открыть новый документ с параметрами 10х10 см, разрешение 300, выбрать светлый цвет фона. Создать новый слой, сделать круглое выделение (удерживая клавишу Shift) с растушевкой 0. Залить выделение простым градиентом. Сверху на этом же слое сделать выделение меньшего диаметра, назначив ему растушевку 5 пикселей, и залить тем же градиентом, но в противоположном направлении. Получилась резиновая кнопка, освещенная сбоку. Назначить слой с кнопкой тень в палитре Layer.

## **8. Выделение и трансформация областей. Монтаж изображений в Adobe Photoshop.**

Назначение выделения части изображения. Инструменты выделения областей правильной геометрической формы: Rectangular Marquee Elliptical Marquee Выделение области произвольной формы. Инструменты: Lasso Magnetic, Lasso Magic Wand. Растушевка и сглаживание области выделения. Логические операции с выделенными областями. Перемещение выделения и области. Инструмент Move. Дублирование области. Перенос области между документами. Трансформация и масштабирование выделенной области.

Задание 1.

Открыть несколько изображений и с помощью разных инструментов выделения вырезать необходимые фрагменты фотографий, применяя различную растушевку, логические операции с выделенными областями и, перенести в другой, заново созданный документ, названный «Монтаж». В документе «Монтаж» применить к каждой области масштабирование, трансформации. Задание 2.

Вырезая различные фрагменты изображений из разных фотографий, составить композицию, достигая равновесие элементов различной площади и окраски.

## **9. Рисованные логотипы. Перевод рисунка в векторную графику.**

Формат: А-4. Работа над эскизами, рисунками. Сканирование и фотографирование рисунков и рисованных логотипов. Перевод изображений в векторную графику. Работа на компьютере.

Задачи: формировать умения и навыки по созданию авторских шрифтов и шрифтовых композиций. Развивать креативное мышление.

## **10. Разработка логотипа или фирменного знака.**

Формат: А-4. Работа над эскизами. Работа на компьютере.

Задачи: формировать навыки по созданию произведений типографики и графического дизайна. Применять навыки в работе со шрифтом.

## **11. Выбор графического слоя.**

Формат: А-4. Работа над эскизами. Работа на компьютере.

Задачи: формировать умения и навыки по созданию произведений графического дизайна. Применять навыки в работе над графическими изображениями.

## **12. Деловая документация, Визитка. Бланк для письма. Конверт.**

Формат: А-4. Работа над эскизами. Работа на компьютере.

Задачи: формировать умения и навыки по созданию произведений типографики и графического дизайна. Развивать креативное мышление.

### **13. Сувенирная продукция. Фирменная майка.**

Формат: А-4. Работа над эскизами. Работа на компьютере.

Задачи: формировать умения и навыки по созданию сувенирной продукции и графического дизайна. Развивать креативное мышление.

### **14. Рекламные носители. Сувенирная продукция. Фирменный пакет.**

Формат: А-4. Работа над эскизами. Работа на компьютере.

Задачи: формировать умения и навыки по созданию сувенирной продукции и графического дизайна. Развивать креативное мышление.

## **15. Рекламный плакат (баннер).**

Формат: А-4. Работа над эскизами. Работа на компьютере.

Задачи: формировать умения и навыки по созданию сувенирной продукции и графического дизайна. Развивать креативное мышление.

### **16. Эскиз поздравительной открытки.**

Формат: А-4. Эскиз односторонней или распашной открытки. Работа на компьютере.

Задачи: формировать умения создания произведений графического дизайна.

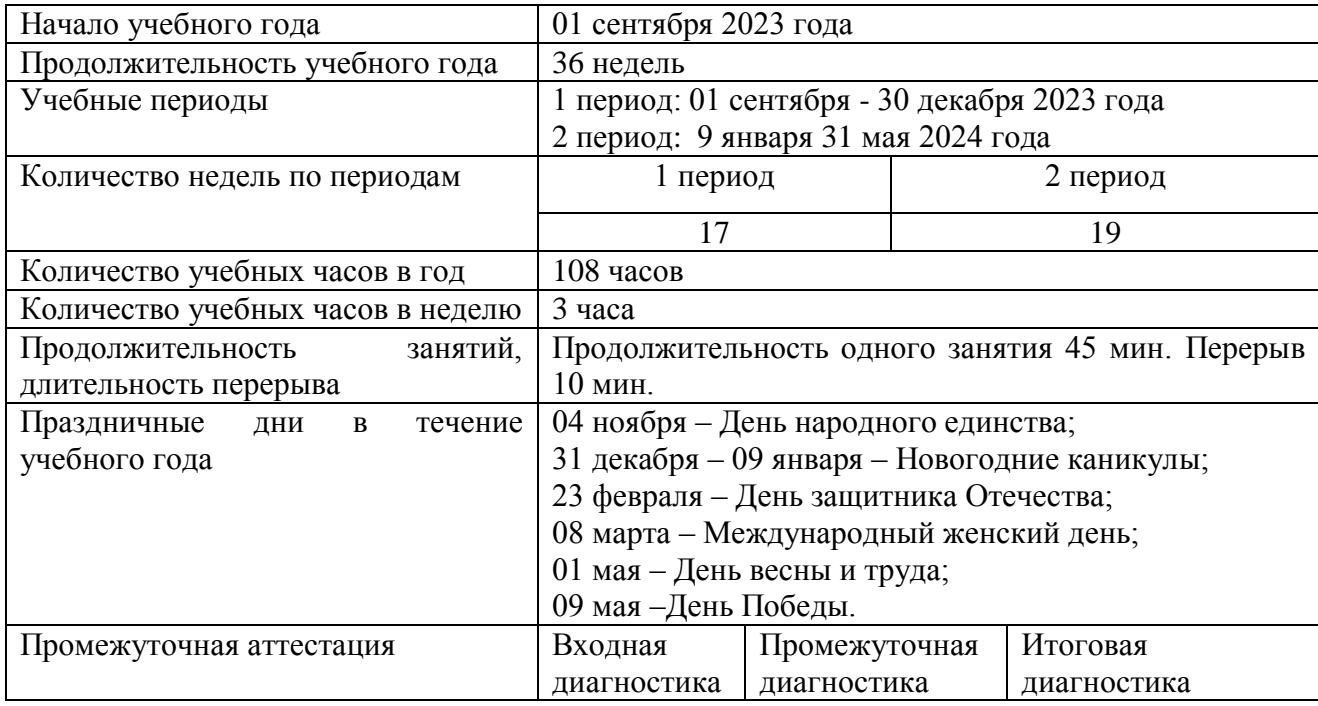

# **Календарный учебный график**

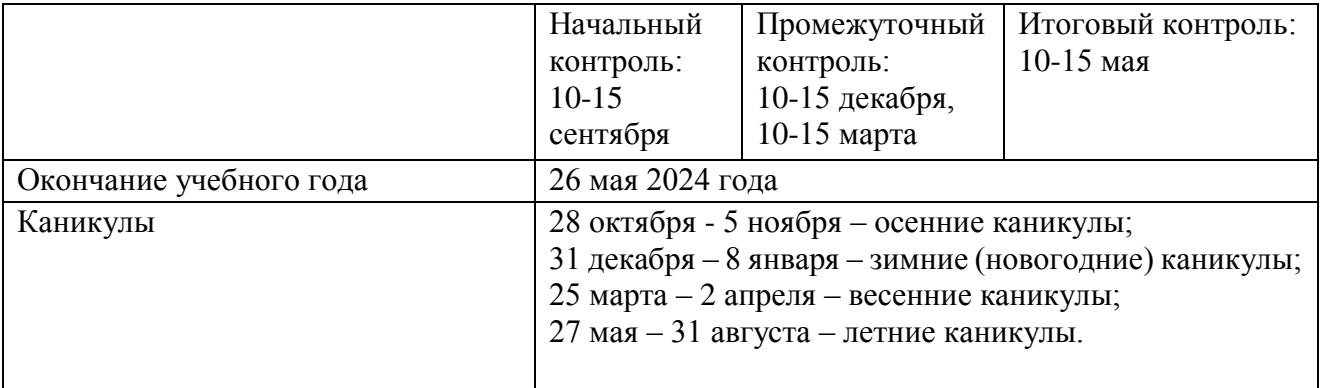

# **ПЛАНИРУЕМЫЕ РЕЗУЛЬТАТЫ**

### **Обучающиеся получат знания***:*

- способов хранения изображений в файлах растрового формата;
- назначения и функций растровых графических программ;
- применения инструментария растровой программы в определенном алгоритме;
- основных закономерностей и правил композиции и умение применять их в практической работе;
- знания терминологии дизайнерского искусства;
- особенностей, достоинств и недостатков векторной графики;
- способов хранения изображений в файлах векторного формата;
- методов сжатия графических файлов;
- назначения и функций векторных графических программ;
- инструментария векторной программы и операций с изображениями;

### **Получат умения:**

- различать форматы графических файлов и понимать целесообразность их использования при работе с различными графическими программами;
- обработки графической информации с помощью растровых программ;
- работы с текстом в растровой программе;
- применение в изображении различных эффектов;
- создавать собственные изображения, используя инструменты рисования;
- работы с цветом, создания градиентных, однородных и узорных заливок;
- выделения фрагментов изображения с использованием различных инструментов;
- перемещения, дублирования и вращения выделенных областей;
- сохранения выделенных областей для последующего использования;
- создания монтажа из готовых изображений (создание многослойных документов);
- выполнения индивидуального творческого задания средствами компьютерной графики;
- составления грамотной композиции с выразительным и оригинальным композиционным решением;
- применять полученные знания о выразительных средствах композиции ритме, линии, силуэте, тональности и тональной пластике, цвете, контрасте - в композиционных работах;
- умения создавать художественный образ на основе решения технических и творческих задач;
- составления грамотной композиции с выразительным и оригинальным композиционным решением;
- обработки графической информации с помощью векторных программ;
- выполнения индивидуального творческого задания с применением векторной программы и использованием главных инструментов векторных программ, а именно:
- создавать рисунки из примитивов (линий, прямоугольников, окружностей и т.

д.);

- выполнять основные операции над объектами (удаление, перемещение, масштабирование, вращение и т.д.);
- формировать собственные цветовые оттенки в различных цветовых моделях;
- создавать однородные, градиентные и узорные заливки;
- работать с контурами объектов и их цветом;
- создавать рисунки из кривых;
- получать объемные изображения;
- формирования собственных цветовых оттенков в различных цветовых

## **Получат навыки:**

- настройки интерфейса, навигации и масштабирования показа изображения;
- работы с инструментами рисования, создания новых кистей и узоров, настройки прозрачности изображения и режимов смешивания;
- работы с инструментами выделения областей в изображении и создания коллажей;
- работы со слоями и управления слоями;
- выполнения тоновой и цветовой коррекции и ретуширования фотографий;
- компоновки текста и изображения;
- владения техническими приемами работы в компьютерной графике;
- компоновки элементов композиции в формате и создания выразительного цветового решения
- использования методов упорядочивания и объединения объектов в векторных программах;
- применения различных графических эффектов (объем, перетекание, фигурная подрезка и т. д.) в векторных программах;
- создания надписей, заголовков, размещения текста вдоль кривой;
- компоновки элементов композиции в формате и создания выразительного цветового решения средствами компьютерной графики.

## **Условия реализации программы**

Реализация предмета требует наличия учебного кабинета с учебными местами по количеству учащихся.

Кабинет должен включать следующее оборудование:

- персональные компьютеры (ноутбуки) с программным обеспечением;
- наборы съемных носителей информации;
- мультимедийный проектор с экраном (телевизор).

### **Механизм оценивания образовательных результатов**

- наблюдение за работающими детьми;

- обсуждение результатов с обучающимися;

Оценивание результата выполнения практических работ, проектных работ всего данного курса происходит по зачѐтной системе, т. е. зачтено или незачтено.

Текущий контроль знаний и умений ребят проводится по окончании изучения базовой темы, итоговый – в конце каждого полугодия. Форма организации итогового занятия – демонстрация выполненных чертежей и изготовленных моделей, позволяет объективно определить уровень подготовки каждого ребенка.

Критерии оценки результативности определяются на основании содержания образовательной программы и в соответствии с ее прогнозируемыми результатами. Оценивание результатов тестирования условно производится по пятибалльной системе:

Отличное освоение – 5: успешное освоение воспитанником более 70 процентов содержания образовательной программы;

Хорошее – 4: успешное освоение воспитанником от 60 до 70% содержания образовательной программы

Удовлетворительное – 3: успешное освоение воспитанником от 50 до 60% содержания образовательной программы

Слабое – 2: освоение воспитанником менее 50 % содержанияобразовательной программы. Полное отсутствие – 1.

Способы выявления результатов:

- педагогическое наблюдение;

- анализ приобретенных навыков (анализ исполнения заданий, участие втворческих конкурсах, выставках и фестивалях, анкетирование);

- диагностика (заполнение диагностической карты).

Анализируя диагностические карты, возможно оценить личностные качества обучающихся, проследить устойчивость интереса каждого ребенка к делу, его способность к продвижению, к самостоятельному решению задач, поставленных перед ним в процессе его обучения и воспитания. Очень важно, получив информацию о уровне развития ребенка, не доносить ее до ребенка или группы детей. Необходимо тонко, деликатно и доброжелательно указывать детям на их недостатки и слабые места, чтобы не унизить их, не отбить желание заниматься творчеством, а все выявленные достоинства обязательно отмечать.

### **Формы подведения итогов**

Курс состоит из нескольких этапов:

- теоретических сведений, алгоритмов решения графических задач и систематизированного набора заданий (вопросов, графических задач,тестов). Теоретическая часть курса даѐт информацию по курсу «Компьютерная графика», углубляет, расширяет полученные знания;

- практической части, которая закрепляет на практике данные теоретические знания, содержит алгоритмы решения графических заданий. Итогом практической деятельности курса является овладение учащимися базовыми навыками компьютерной графики;

- заключительного этап, который заключается в итоговой творческой работе по одной из выбранных тем.

# **Оценочные материалы**

Критерии оценки результативности определяются на основании содержания образовательной программы и в соответствии с ее прогнозируемыми результатами. Оценивание результатов тестирования условно производится по пятибалльной системе:

Отличное освоение – 5: успешное освоение воспитанником более 70 процентов содержания образовательной программы; Хорошее – 4: успешное освоение воспитанником от 60 до 70% содержания образовательной программы

Удовлетворительное – 3: успешное освоение воспитанником от 50 до 60% содержания образовательной программыСлабое – 2: освоение воспитанником менее 50 % содержания образовательной программы.

Полное отсутствие – 1

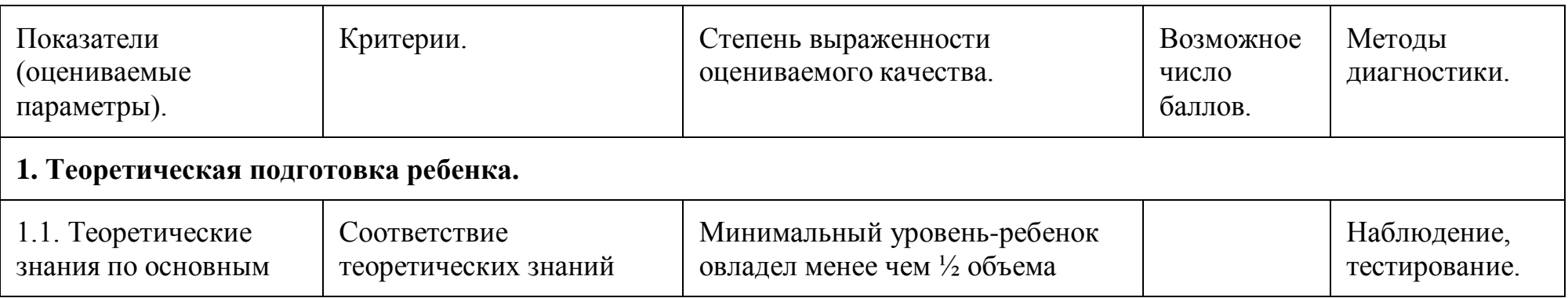

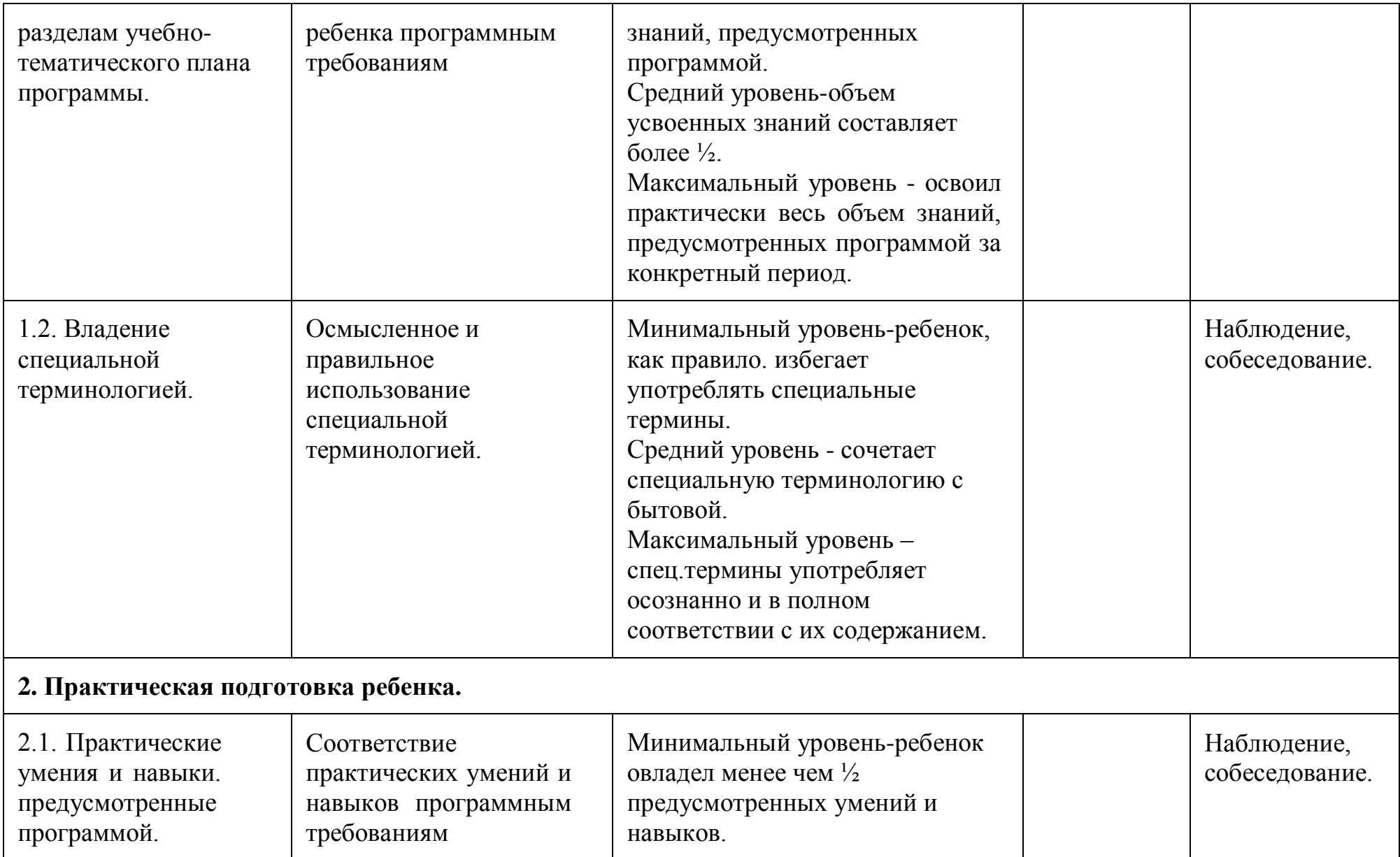

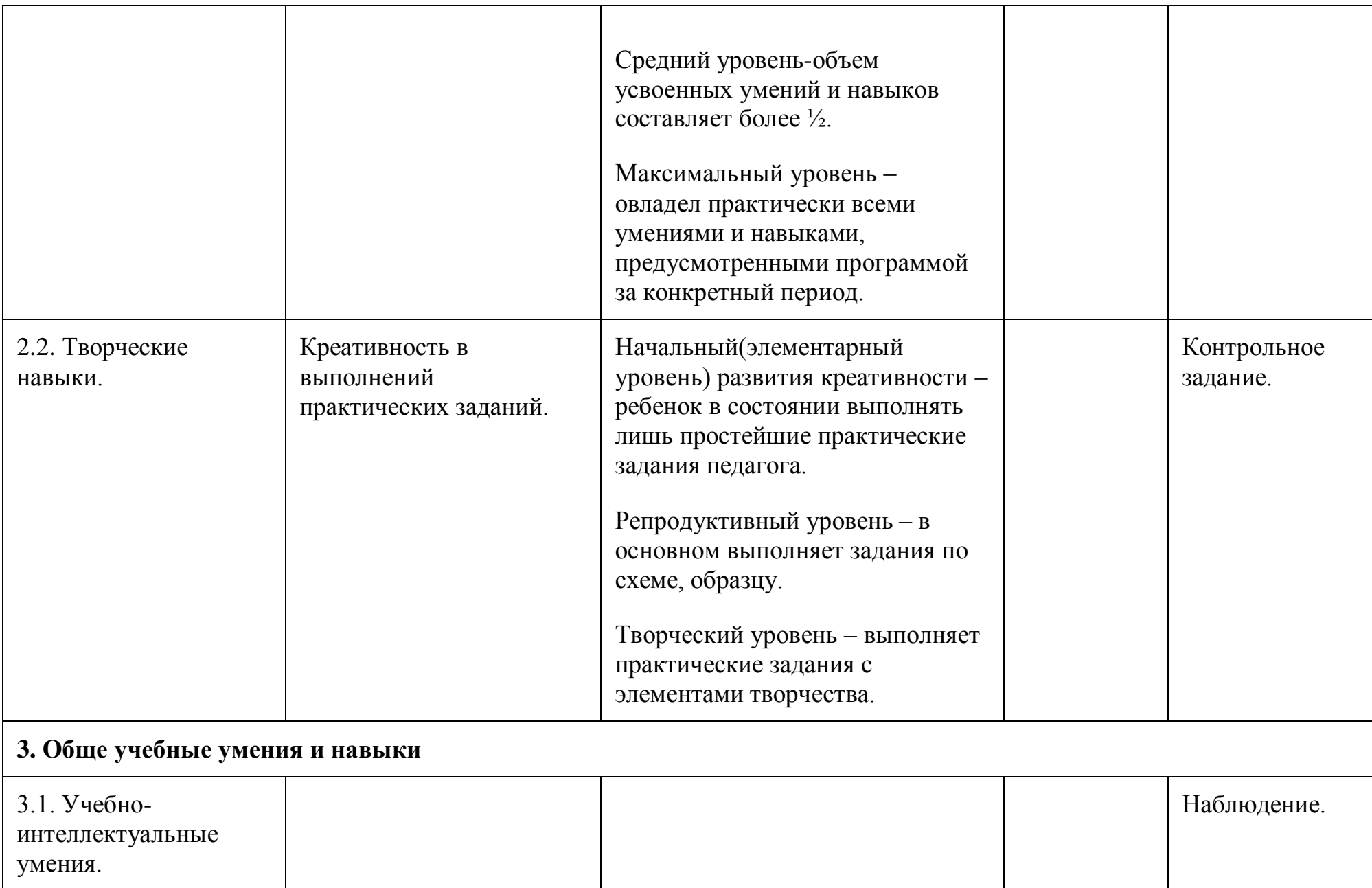

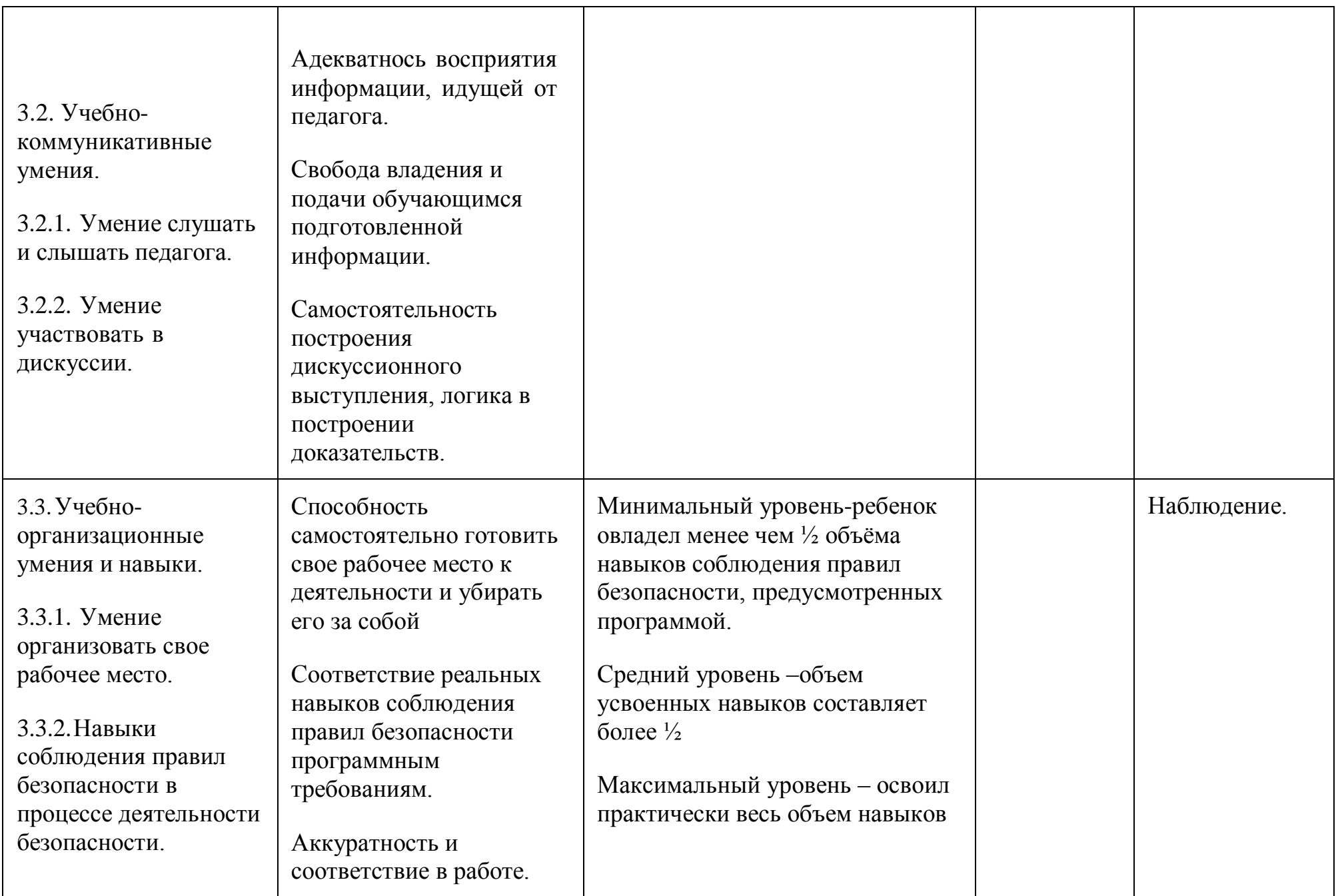

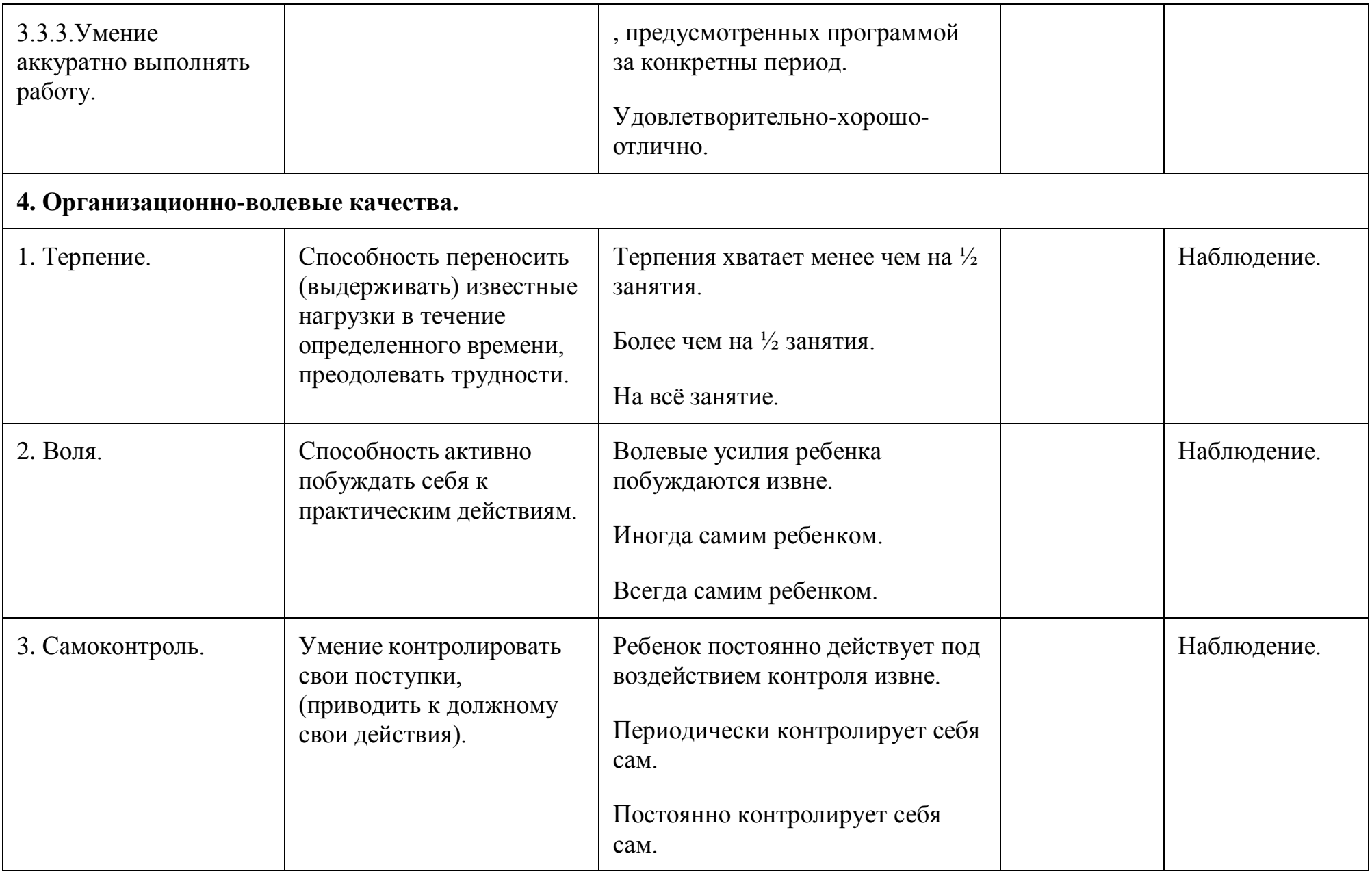

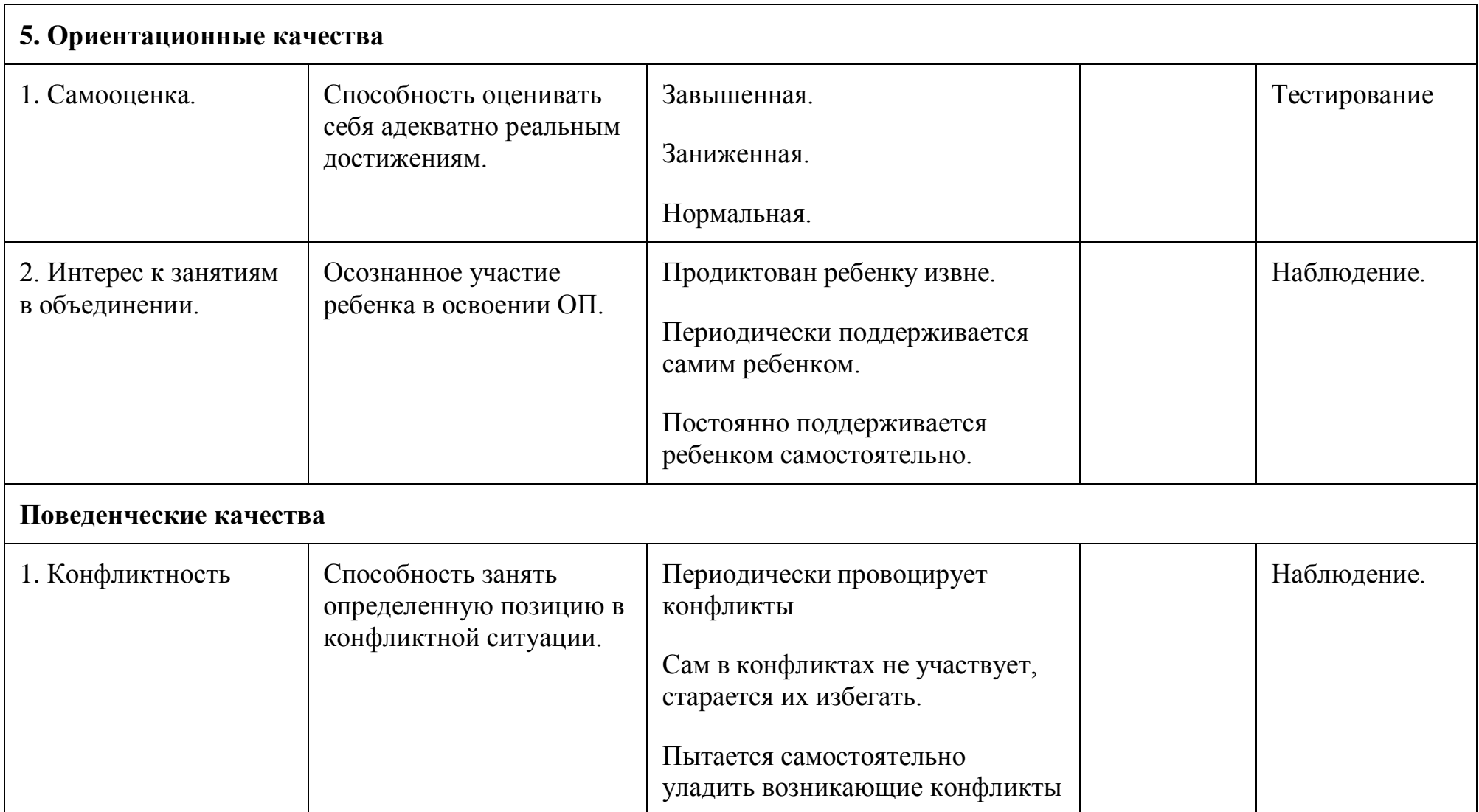

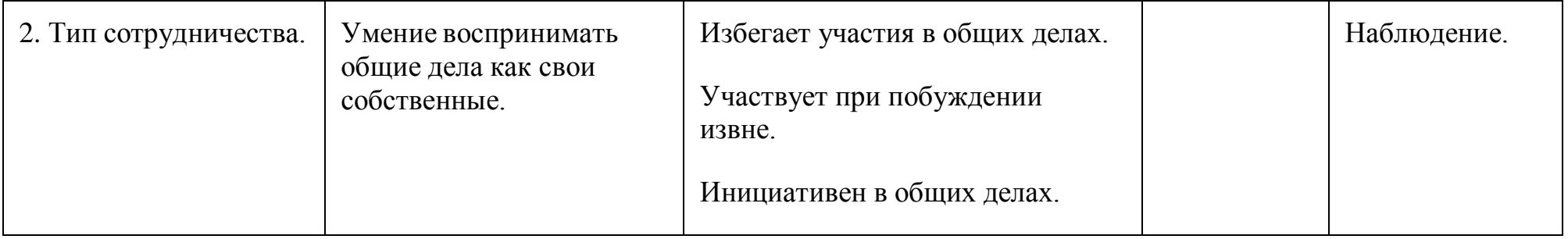

### **МЕТОДИЧЕСКОЕ ОБЕСПЕЧЕНИЕ УЧЕБНОГО ПРОЦЕССА**

#### **Методические рекомендации преподавателям**

Учебный материал, предлагаемый программой, нацелен на формирование системы знаний у учеников о законах художественно-композиционного творчества в области компьютерной графики и практического развития чувства композиции, что необходимо для формирования проектного мышления и овладения методическими принципами художественно-образного формообразования.

Методика проведения учебной и самостоятельной работы над заданиями должна предусматривать следующие основные этапы:

1. Объяснение теоретического материала по теме задания, установление связей с предыдущими темами и параллельными предметами (при их наличии), выяснение роли, места и значения данной темы в формировании способностей, навыков и умений.

2. Постановка методической цели, формулировка конкретной учебной задачи и содержания предстоящей работы, а также определение условий, требований, ограничений и критериев оценки конечного результата.

3. Коллективное или индивидуальное проведение анализа наиболее существенных вопросов, связанных с содержанием прорабатываемой темы, и определение оптимальных направлений, методов и средств решения поставленных задач.

4. Краткое описание материалов анализа, включающее содержание предполагаемого решения, основные художественно-образные характеристики и композиционно-выразительные средства практического воплощения творческого замысла.

5. Коллективное обсуждение материалов отчета, корректировка предлагаемого решения и средств его реализации.

6. Эскизная проработка предлагаемого решения, его обсуждение и утверждение преподавателем.

7. Окончательная доработка и чистовое исполнение в электронном виде.

8. Просмотр выполненных работ, их коллективное обсуждение и обоснование выставленной оценки.

Предложенные в следующем разделе темы вопросов для повторения пройденного материала по теории и практических заданий по компьютерной графике и дизайну можно рассматривать как рекомендательные. Это дает возможность педагогу творчески подойти к преподаванию учебного предмета, применять разработанные им методики.

### **СПИСОК ЛИТЕРАТУРЫ**

1. Джейсон Саймонс/ Настольная книга дизайнера. Обработка иллюстраций. - М.:АСТ, Астрель, 2007

2. Клосковски М. Illustrator CS: техника и эффекты /Мэтт Клосковски; пер. с анг. В.Н.Мирошникова. - М., НТ Пресс, 2005

3. Мак-Клелланд, Дик. Photoshop 7. Библия пользователя: пер. с анг. - М.: Издательский дом «Вильямс», 2003

4. Могилев А.В. Информатика: учеб. пособие для студ. пед. вузов/А.В.Могилев, М.И.Пак, Е.К.Хеннера - 4-е изд., М., Издат. центр «Академия», 2007

5. Уэйнманн Э., Лурекас П. Illustrator CS для Windows и Macintosh; Пер. с англ.- М., НТ Пресс, 2005

6. Фридланд А.Я. Информатика и компьютерные технологии: Основные термины: Толков. слов.: Более 1000 базовых понятий и терминов. - 3-е изд., испр. и доп. /А.Я. Фридланд. - М.: ООО «Издательство Астрель»: ООО «Издательство АСТ», 2003